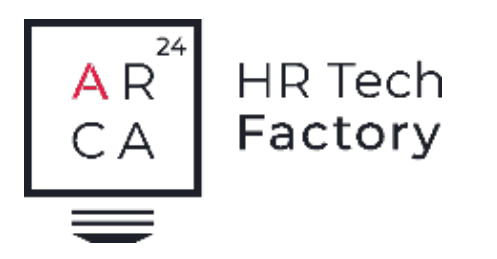

### PER AGENZIE PER IL LAVORO

Ngage Temp Back Office Svizzera

Il modulo Back Office di Ngage Temp è un modulo aggiuntivo al modulo Front Office che permette di ottimizzare e velocizzare tutti i processi amministrativi del lavoro temporaneo.

### SALARY OCTOBER 2022 Description Unit value Questity Amount CHE Salary type Contract No. 1004 - Weeks: 41, 42, 43, 44 128.00 2'662.40 1005 Hourly salary 20.80 128.00 1160 Vacation allowance  $1,79$ 229.10 1161 Holiday allowance  $0.67$ 128.00 85.75 1200 Thirteenth salary 1.94 128.00 248.30 Contract No. 1003 - Weeks: 36, 40, 41 1005 Hourly salary 35.00 120.00 4200.00 1160 Vacation allowance  $3.01$ 120.00 361.20 1161 Holiday allowance  $1.12$ 120.00 134.40 1200 Thirteenth salary 3.26 120.00 391.20 8312.35 5000 Gross salary 5010 **AVS contribution** 8'312.35 5.3%  $-440.88$ 5020 AD contribution 8'312.35 1.1%  $-91.45$ 5040 SUVA contribution 8'312.35 0.89%  $-74.00$ soas IGM contribution 8'312.35 1.4%  $-116.35$ 8'312.3 sper Training contribution 5050 LPP contribution ar. Rate calculation 6500 **Net salary** ARDO Payment **BASIC SALARY**

temp**data** 

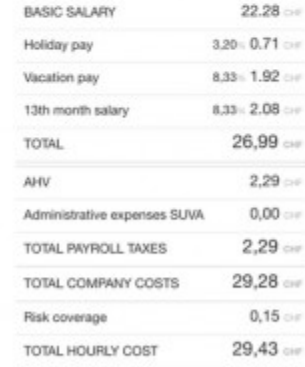

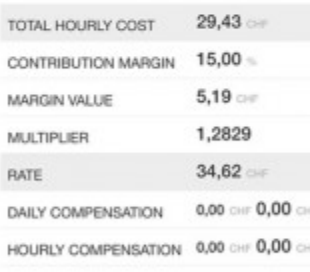

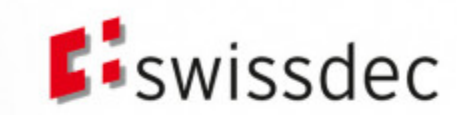

Ngage | Back Office Svizzera

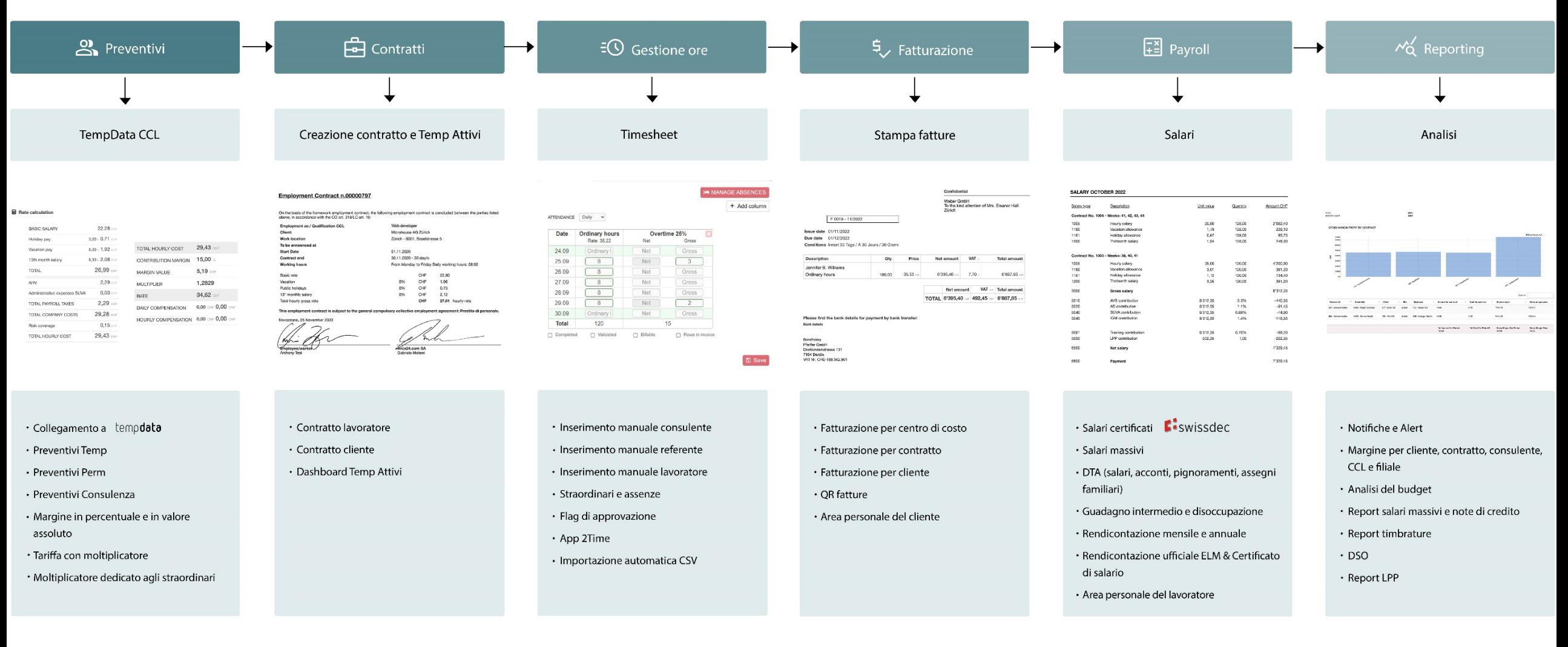

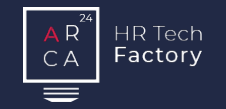

Crea sia il contratto lavoratore che il contratto cliente con pochi click.

Inserisci le ore dei lavoratori manualmente, tramite app o import automatico.

Preventivi Contratti Gestione ore Fatturazione Payroll Reporting

Crea, stampa ed invia le

fatture ai clienti.

Elabora i salari dei lavoratori e velocizza il lavoro con i salari massivi.

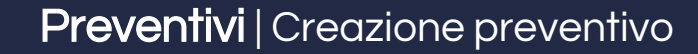

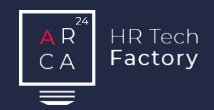

### **Preventivo**

Il sistema permette di creare i preventivi per il lavoro temporaneo e per la ricerca e selezione secondo le necessità del cliente e nel rispetto dei contratti collettivi, importati automaticamente da Temp Data.

### Calcolo automatico della tariffa

Selezionando il CCL e gli oneri sociali, in automatico appare il costo totale del lavoratore.

Con una semplice maschera è inoltre possibile modificare:

- **nargine in percentuale**
- **nargine in valore assoluto**
- **moltiplicatore**
- **tariffa.**

Modificandone un valore, gli altri si adatteranno automaticamente.

Un preventivo può essere utilizzato per generare infiniti contratti

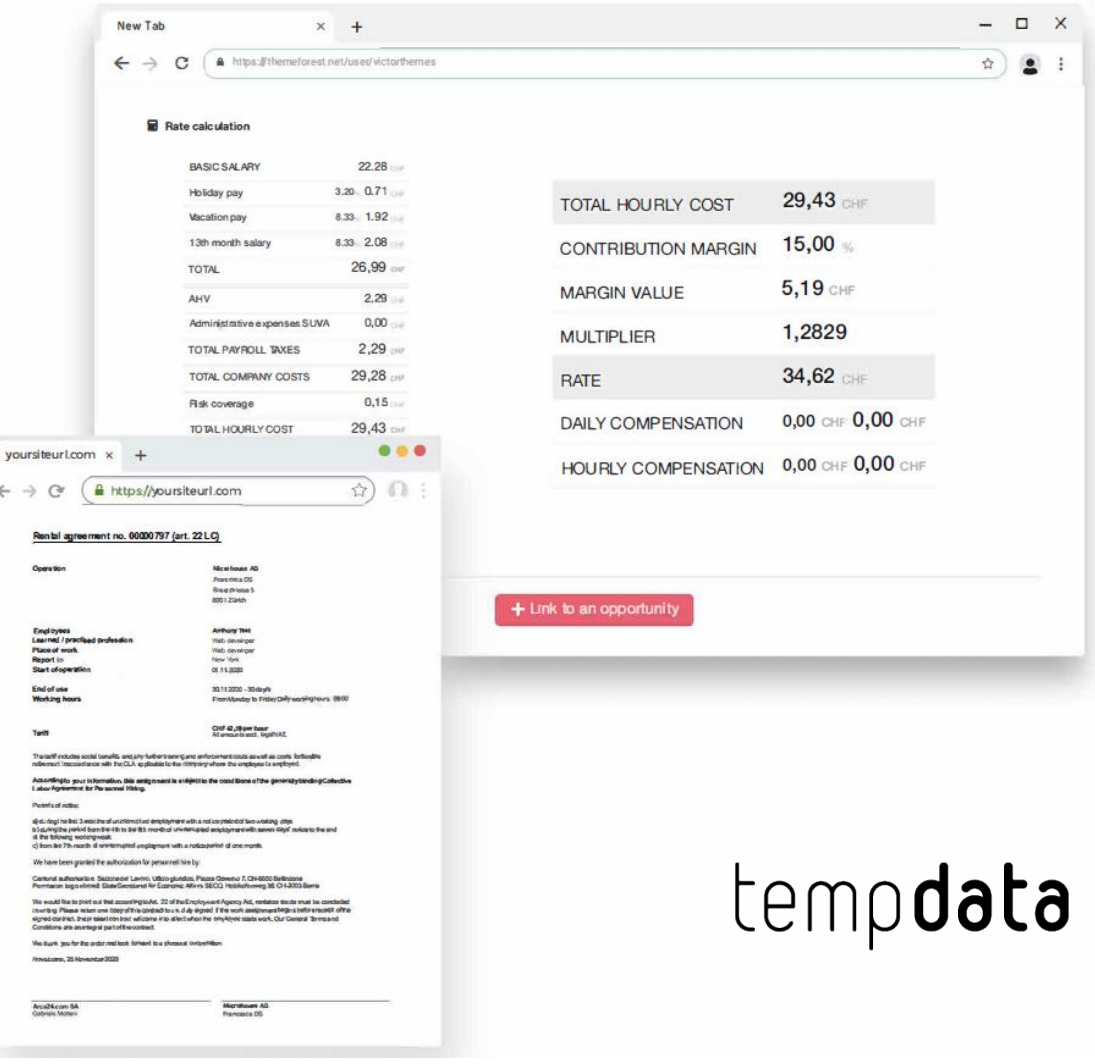

 $\leftarrow$   $\rightarrow$   $\,$   $\!$   $\!\sigma$ 

Operator

End of use<br>Working hos Tellf

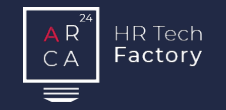

Crea sia il contratto lavoratore che il contratto cliente con pochi click.

Inserisci le ore dei lavoratori manualmente, tramite app o import automatico.

Preventivi Contratti Gestione ore Fatturazione Payroll

Crea, stampa ed invia le

fatture ai clienti.

Elabora i salari dei lavoratori e velocizza il lavoro con i salari massivi.

# **Reporting**

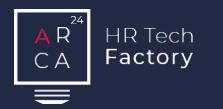

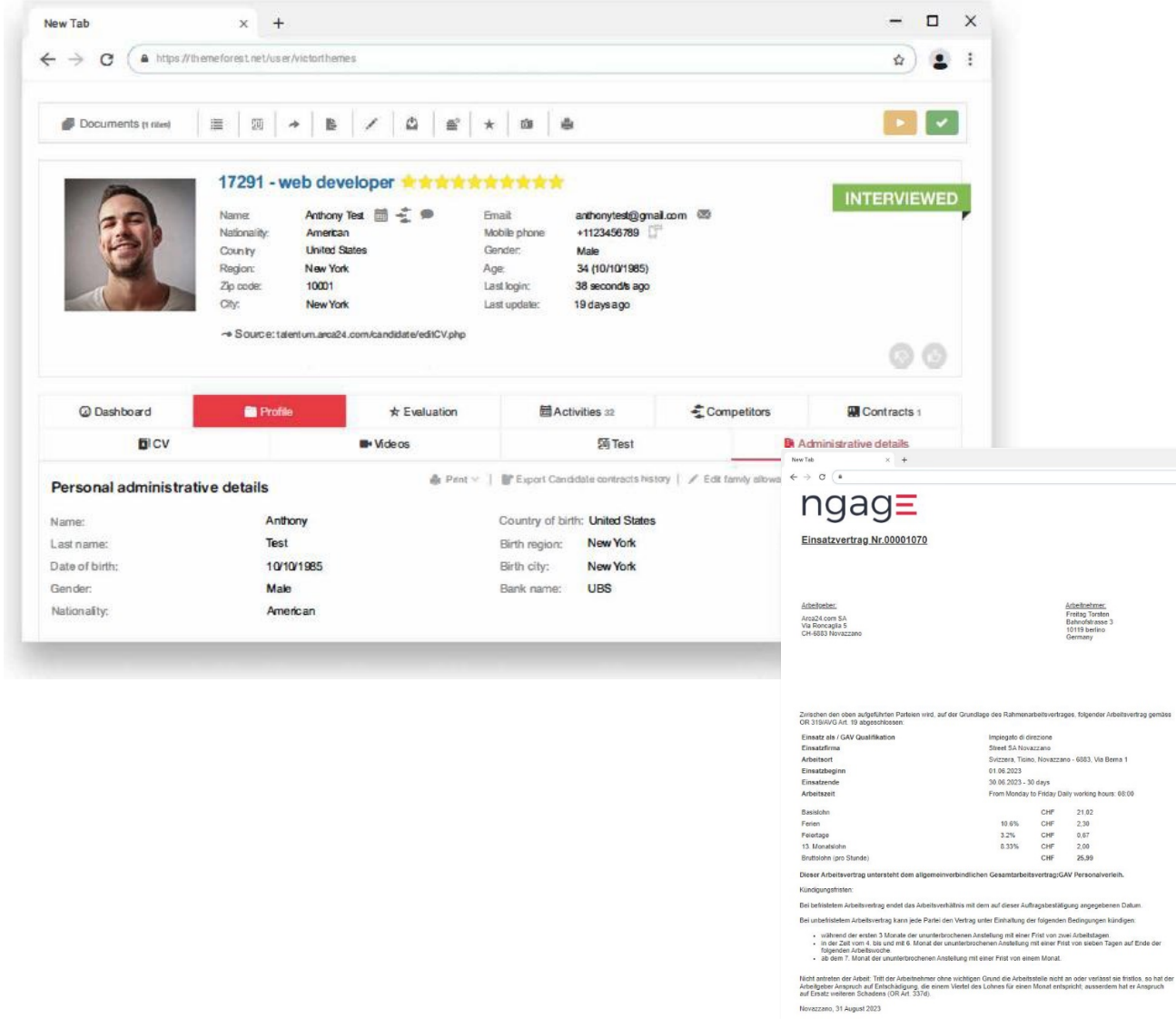

### **Contratto**

 $\qquad \qquad =\quad \ \ \, \Box\quad \ \ \times$  $\omega$   $\blacksquare$  **B** Print

In pochi click è possibile creare sia il contratto lavoratore che il contratto di cliente.

Selezionando il cliente, la sede, il preventivo e poche altre informazioni, vengono creati in automatico entrambi i contratti, che saranno poi disponibili sia nel modulo CRM che nella scheda candidato presente nel modulo ATS.

## Contratti | Contratti attivi

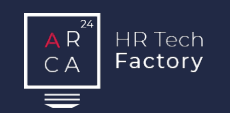

### Contratti attivi

La sezione permette di conoscere sempre con precisione:

- quanti sono i lavoratori temporanei
- **dove sono allocati**
- se hanno contratti in scadenza

È possibile tramite azioni massive contattare i lavoratori attivi tramite SMS (Modulo opzionale) o multimailing.

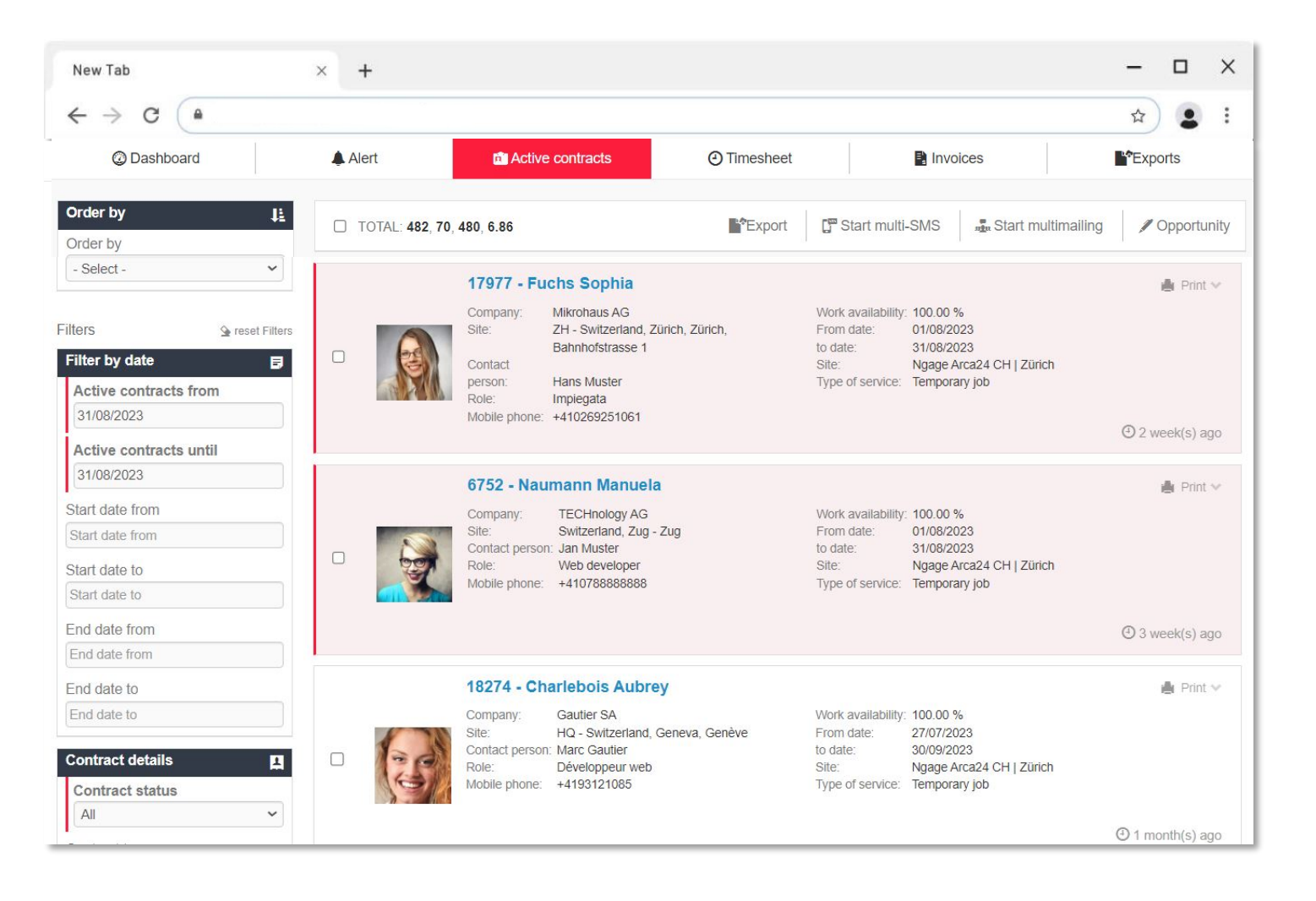

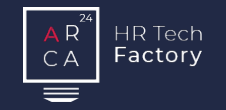

Crea sia il contratto lavoratore che il contratto cliente con

pochi click.

# Preventivi Contratti Gestione ore Fatturazione Payroll

Inserisci le ore dei lavoratori manualmente, tramite app o import automatico.

Crea, stampa ed invia le

fatture ai clienti.

Elabora i salari dei lavoratori e velocizza il lavoro con i salari massivi.

# **Reporting**

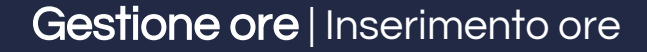

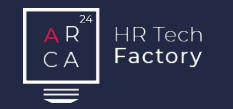

### $\Box$  $\qquad \qquad \times$ New Tab  $\times$  +  $\leftarrow$   $\rightarrow$ C  $\theta$  $\stackrel{\leftrightarrow}{\approx}$  $\bullet$  $\ddot{.}$ @ Dashboard **A** Alert **El** Active contracts **4** Timesheet **Invoices** Salaries **It Export/Import** Îл,  $\Rightarrow$  Change all  $\blacksquare^*$  Export TOTAL: 2 Candidate Branch Company Company site Invoice statuses Timesheets statuses Year Month 2023  $\overline{9}$ Company - Select -Candidate **Branch** - All invoicing sta - All timesheet st v  $\checkmark$ Reset Filters Mrs. Arca24 Admin Owners: Candidate<sup>®</sup> 6752 - Manuela Naumann Active contracts: **Entered ordinary hours:** New Tab  $\times$  +  $-$  0  $\times$  $\leftarrow$   $\rightarrow$   $\circ$   $\circ$ Total clocking-in and out:  $\overline{0}$  $\begin{array}{c} \hbox{\scriptsize $\dot\Omega$} \end{array} \begin{array}{c} \hbox{\scriptsize$\dot\Omega$} \end{array} \begin{array}{c} \hbox{\scriptsize$\dot\Omega$} \end{array}$ Approved clocking-in and out: 0 Attendance To be completed (Ngage Arca24 CH) Updates: Ordinary Straordinario 25% hours Other compensation Date Cost center Rate: 36,34 Net Gross Description CHF CHF 01.08 Amount | Sektion Zuri 158 HQ rdinary 02.08 Sektion Züri 158 HQ  $\overline{8}$ Net 5 Description Miss Francesca Test Owners: 03.08 Description 8 Net Gross Amount | Sektion Züri 163 HQ 04.08  $8$ Net Gross Description Amount | Geschaftsführung Baustelle Zofingen 18274 - Aubrey Charlebois Candidate: 05.08 Ordinary I Net Gross Description Amount | Sektion Zuri 158 HQ Active contracts:  $\overline{1}$ 06.08 Net Gross Description Sektion Züri 158 HQ **Ordinary** 07.08 Amount | Sektion Zuri 158 HQ  $8$ Net Gross Description Entered ordinary hours: 100 08.08  $8$ Net  $5\overline{5}$ Description Amount | Geschaftsführung Baustelle Zofingen 09.08  $_{8}$ Gross Description Net Amount Sektion Züri 163 HO Updates: To be completed (Ngage Arca24 CH) 10.08  $\overline{8}$ Net Gross Description Amount | Sektion Züri 158 HQ 11.08  $\overline{8}$ Net Gross Description Amount Geschäftsführung Baustelle Zofingen 12.08 Ordinary Net Gross Description Amount | Sektion Züri 158 HQ 13.08 Net Gross Amount Sektion 700 158 HO Ordinary Description 14.08  $\overline{8}$ Net Gross Description Sektion Züri 158 HQ 15.08  $5\overline{6}$ Description Amount | Geschäftsführung Baustelle Zofingen Ordinary I Net

16.08

17.08

18.08

19.08

 $8$ 

 $8$ 

Ordinary

Net

Net

Net

Net

Gross

Gross

Gross

Gross

Description

Description

Description

### Inserimento ore

L'inserimento delle ore può essere effettuato, dall'employer, dal cliente e dal lavoratore.

In questa sezione, è inoltre possibile gestire gli acconti, gli straordinari, le assenze ed eventuali importi una tantum.

È disponibile un sistema di convalida a 3 livelli per la conferma definitiva dell'inserimento delle ore. È possibile assegnare ad uno o più utenti la convalida definitiva delle ore.

 $\ddot{\phantom{1}}$ 

Amount | Geschäftsführung Baustelle Zofingen

Amount | Sektion Züri 163 HQ

Amount | Sektion Züri 158 HQ

Amount | Sektion Züri 158 HQ

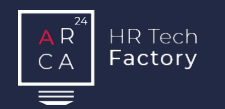

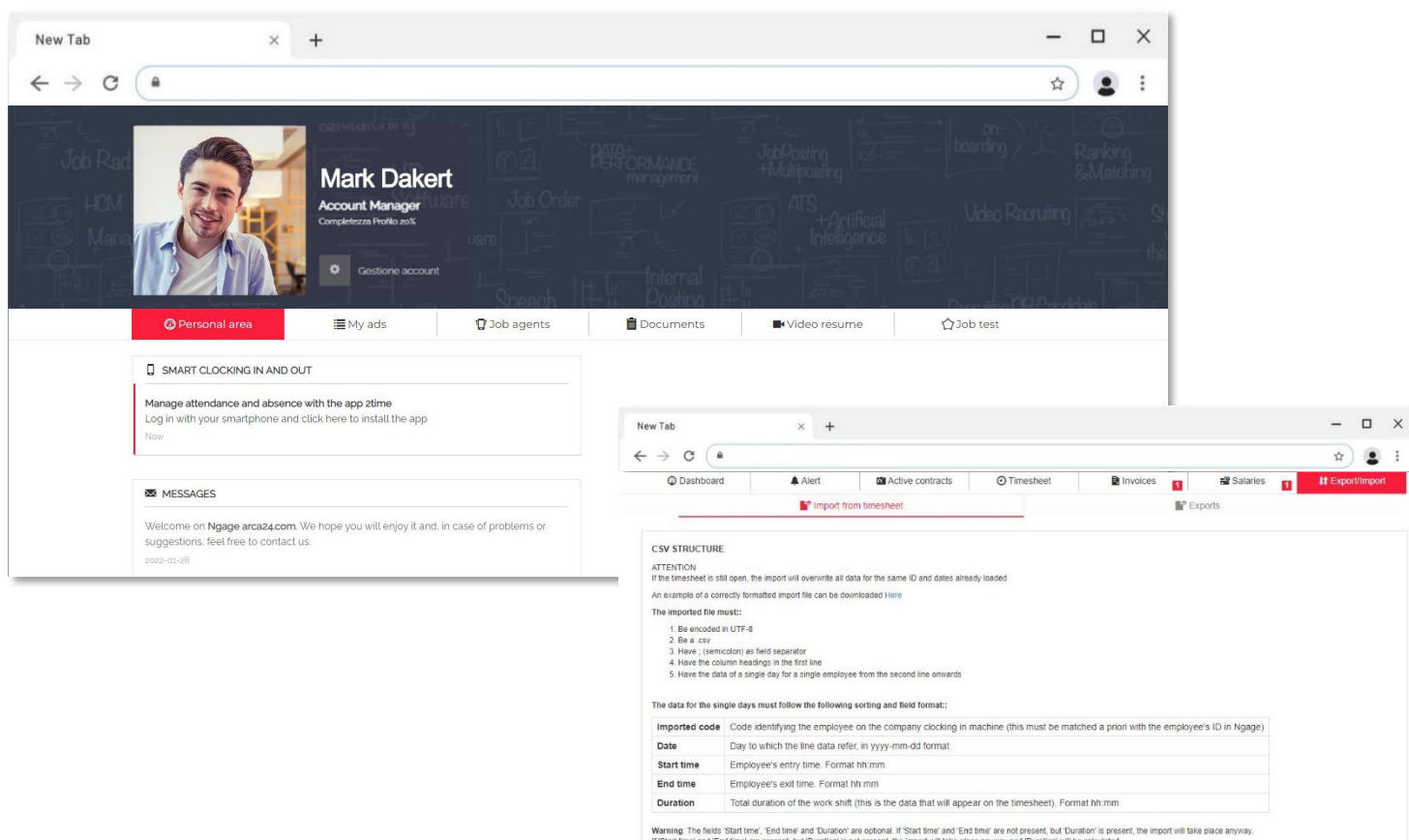

### If 'Start time' and 'End time' are present, but 'Duration' is not present, the import will take place anyway and 'Duration' will be call<br>In other cases the import will not take place.

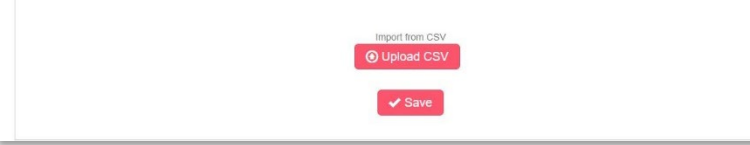

## Import delle ore e App2Time

Per velocizzare l'inserimento delle ore, è possibile:

- effettuare l'importazione automatica di un file.csv precompilato dal cliente con le ore dei lavoratori
- fornire al lavoratore la App 2Time, che permette di segnare in-out con un semplice click. Le ore inserite tramite App, transitano all'interno di un sistema di convalida.

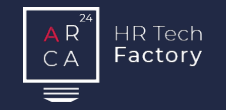

Crea sia il contratto lavoratore che il contratto cliente con pochi click.

Inserisci le ore dei lavoratori manualmente, tramite app o import automatico.

# Preventivi Contratti Gestione ore Fatturazione Payroll

Crea, stampa ed invia le

fatture ai clienti.

Elabora i salari dei lavoratori e velocizza il lavoro con i salari massivi.

# **Reporting**

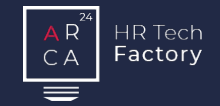

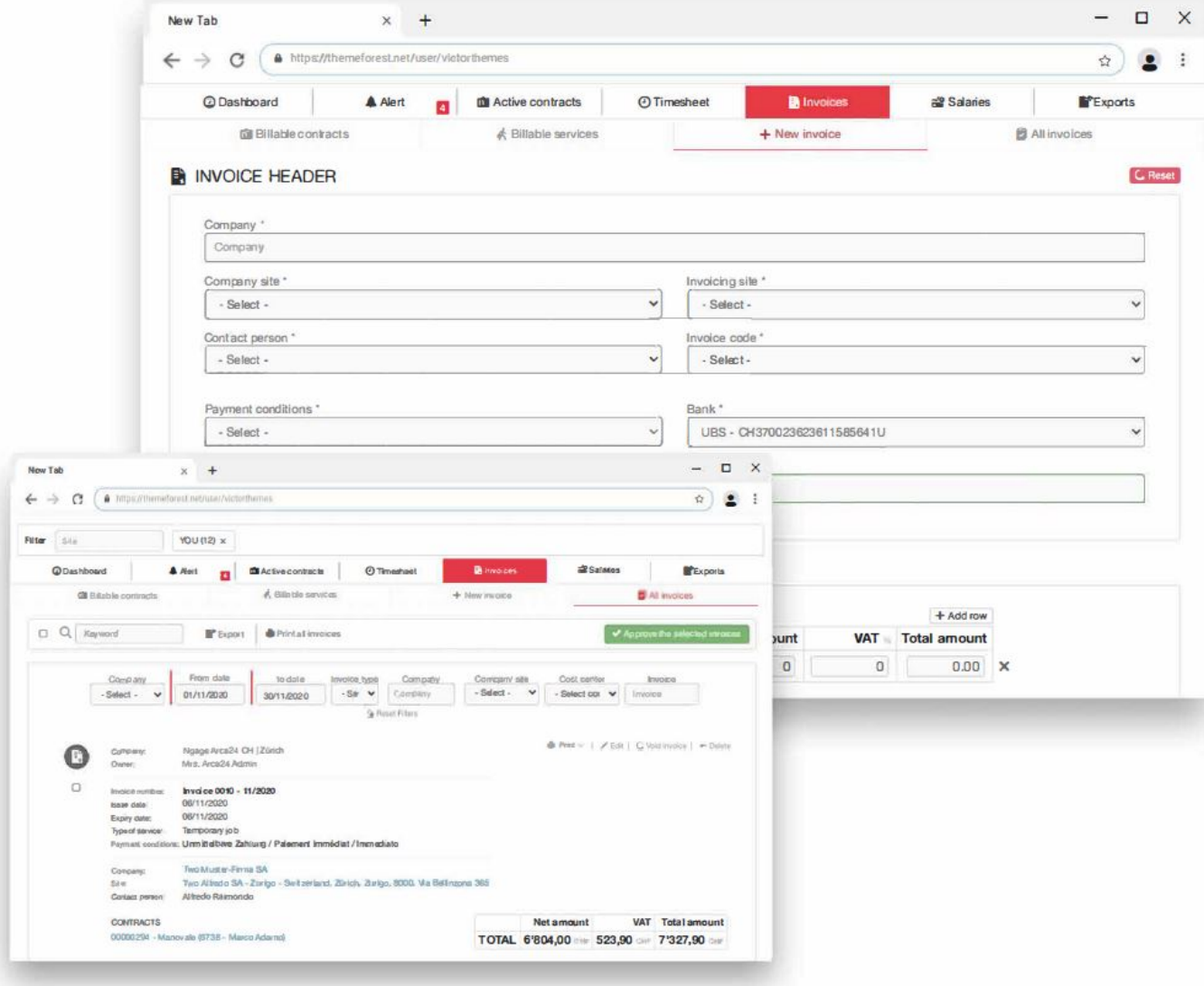

### **Fatture**

Dopo avere inserito le ore di lavoro, è possibile generare la fattura. Prima che la fattura venga numerata, il sistema ne genera

una bozza, in questo modo, è possibile controllarla ed eventualmente correggerla o modificarla.

È possibile gestire la fatturazione per centri di costo.

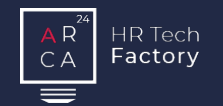

## Stampa delle fatture

La stampa delle fatture può avvenire in tre differenti modi:

- **stampa fattura**
- **stampa QR-fattura**
- stampa QR-fattura con numero di riferimento (disponibile solo se si è in possesso del QR-IBAN)

Una volta creata la fattura, è possibile recapitarla al cliente tramite link all'area riservata o allegato.

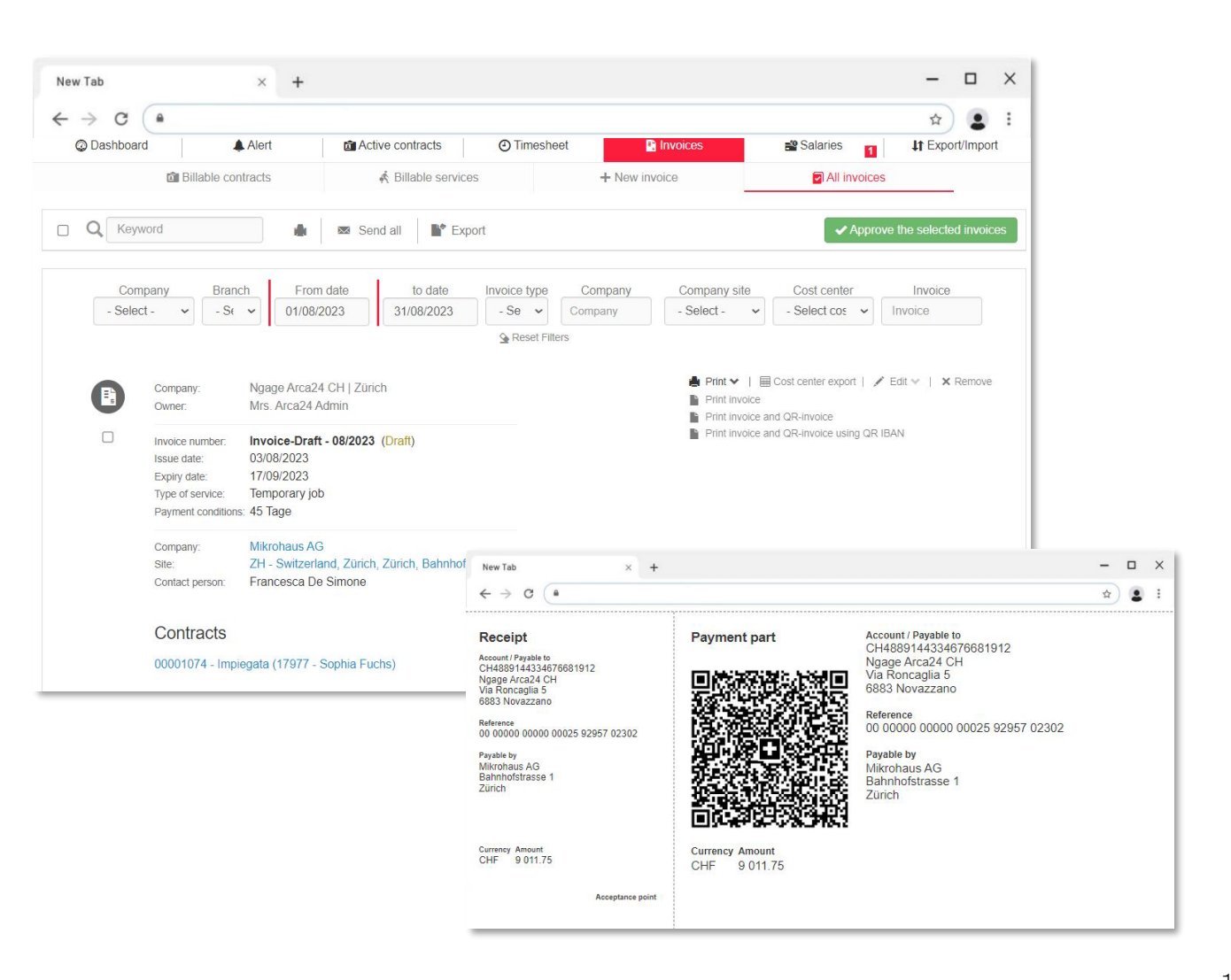

## Fatturazione | Area cliente

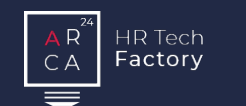

## Area personale del cliente

All'interno della propria area personale, il cliente può:

- visualizzare e scaricare contratti e fatture
- compilare le ore dei lavoratori (modulo opzionale)

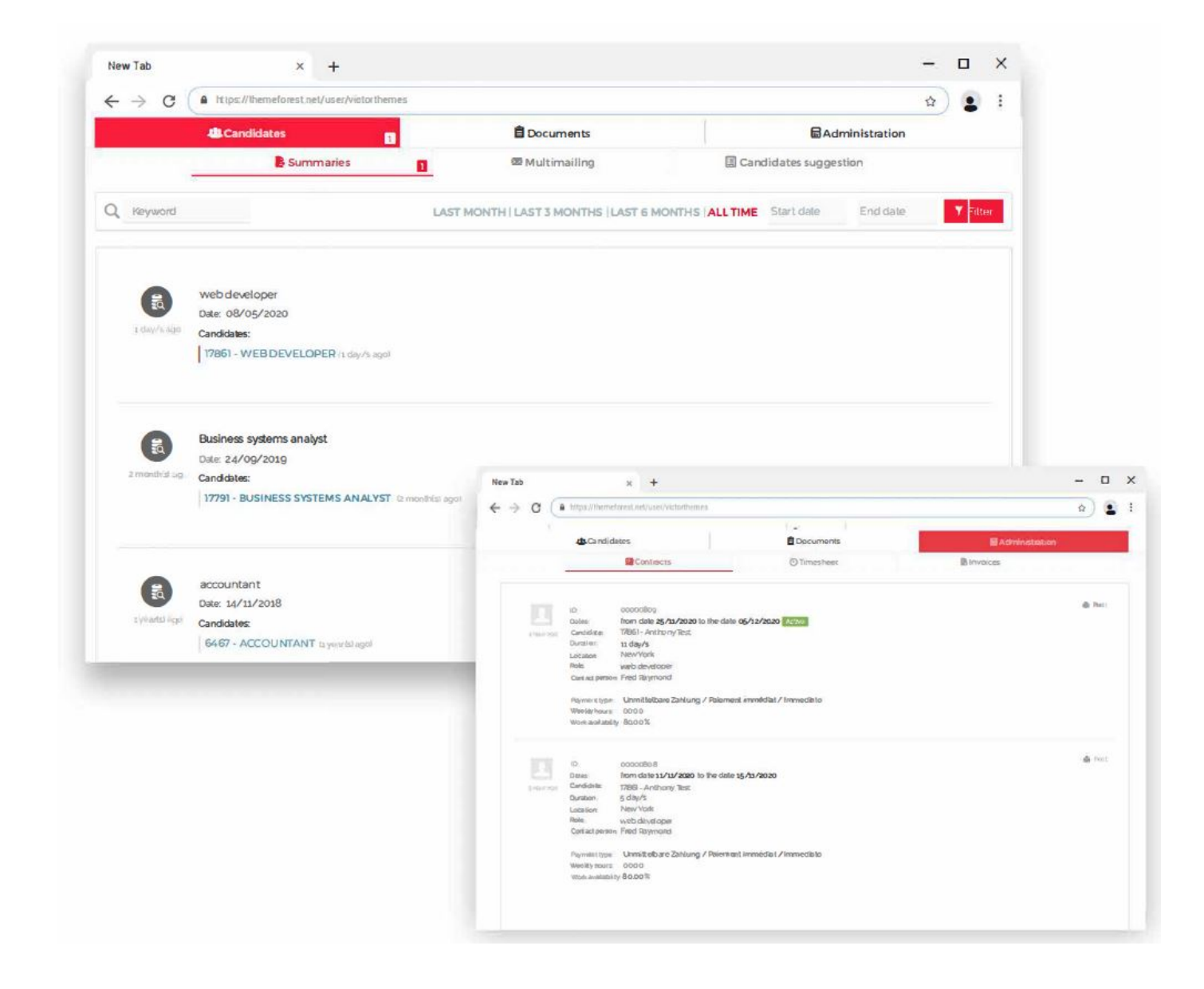

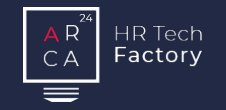

Crea sia il contratto lavoratore che il contratto cliente con pochi click.

Inserisci le ore dei lavoratori manualmente, tramite app o import automatico.

# Preventivi Contratti Gestione ore Fatturazione Payroll Reporting

Crea, stampa ed invia le fatture ai clienti.

Elabora i salari dei lavoratori e velocizza il lavoro con i salari massivi.

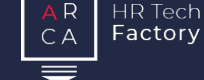

### **Salari**

Nella sezione è possibile:

- visualizzare l'elenco dei lavoratori salariabili
- generare salari manuali
- visualizzare tutti i salari e creare il DTA
- visualizzare tutti gli acconti e creare il DTA

È possibile stampare i salari ed eventualmente anche il guadagno intermedio.

Una volta creata il salario, è possibile recapitarla al lavoratore tramite link all'area riservata.

I salari sono certificati Swissdec.

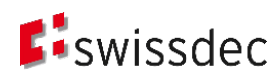

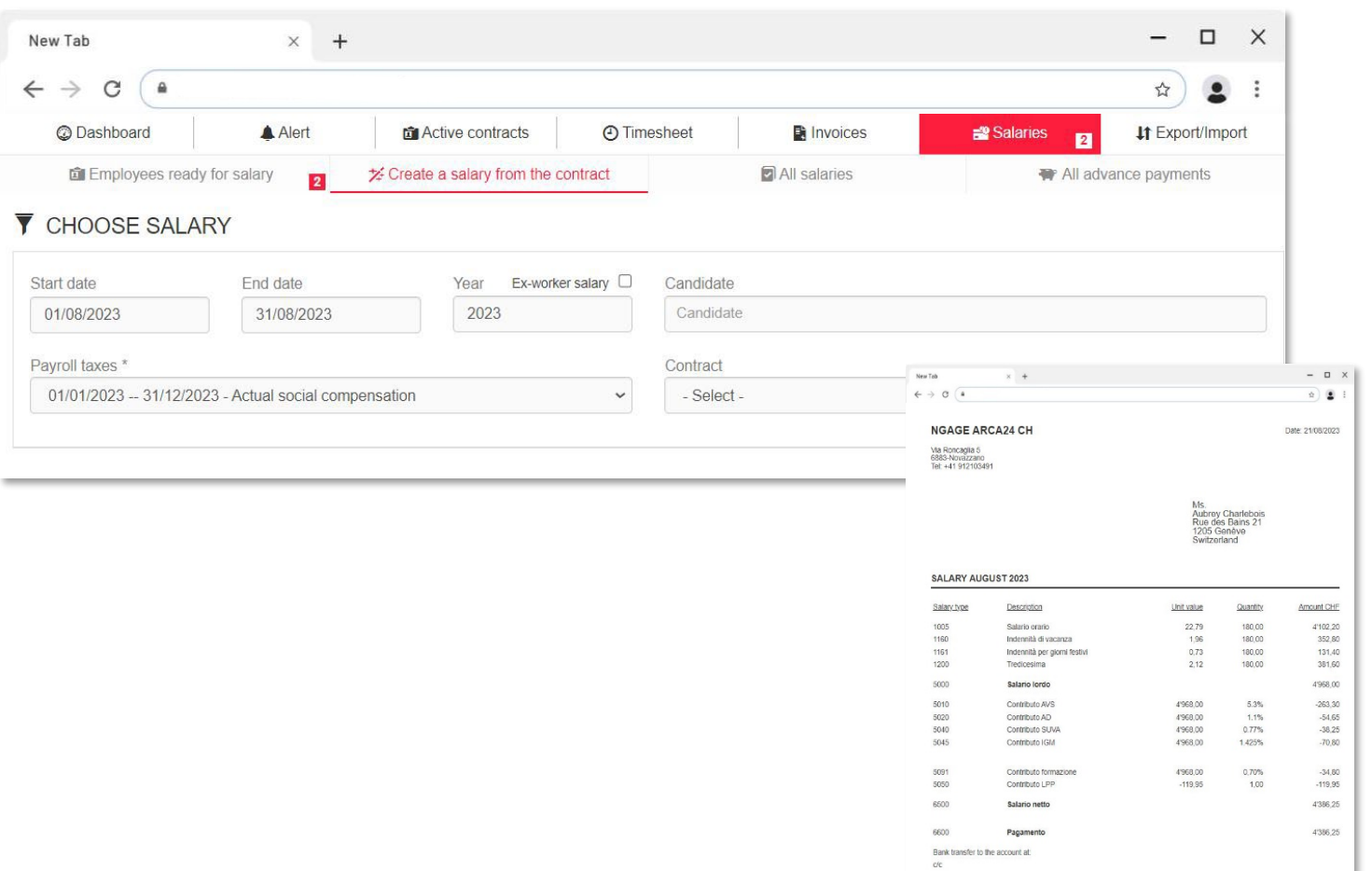

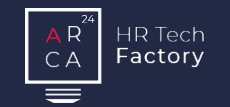

### Salari massivi

L'opzione "salari massivi" permette con un pochi click di elaborare i salari di tutti i lavoratori.

Prima che il salario venga generato definitivamente, il sistema ne mostra un'anteprima con eventuali informazioni su errori e incongruenze. In questo modo, è possibile controllarlo ed eventualmente correggerlo o modificarlo.

Una volta terminata la verifica è possibile confermare i salari e seguire il procedimento standard di pagamento.

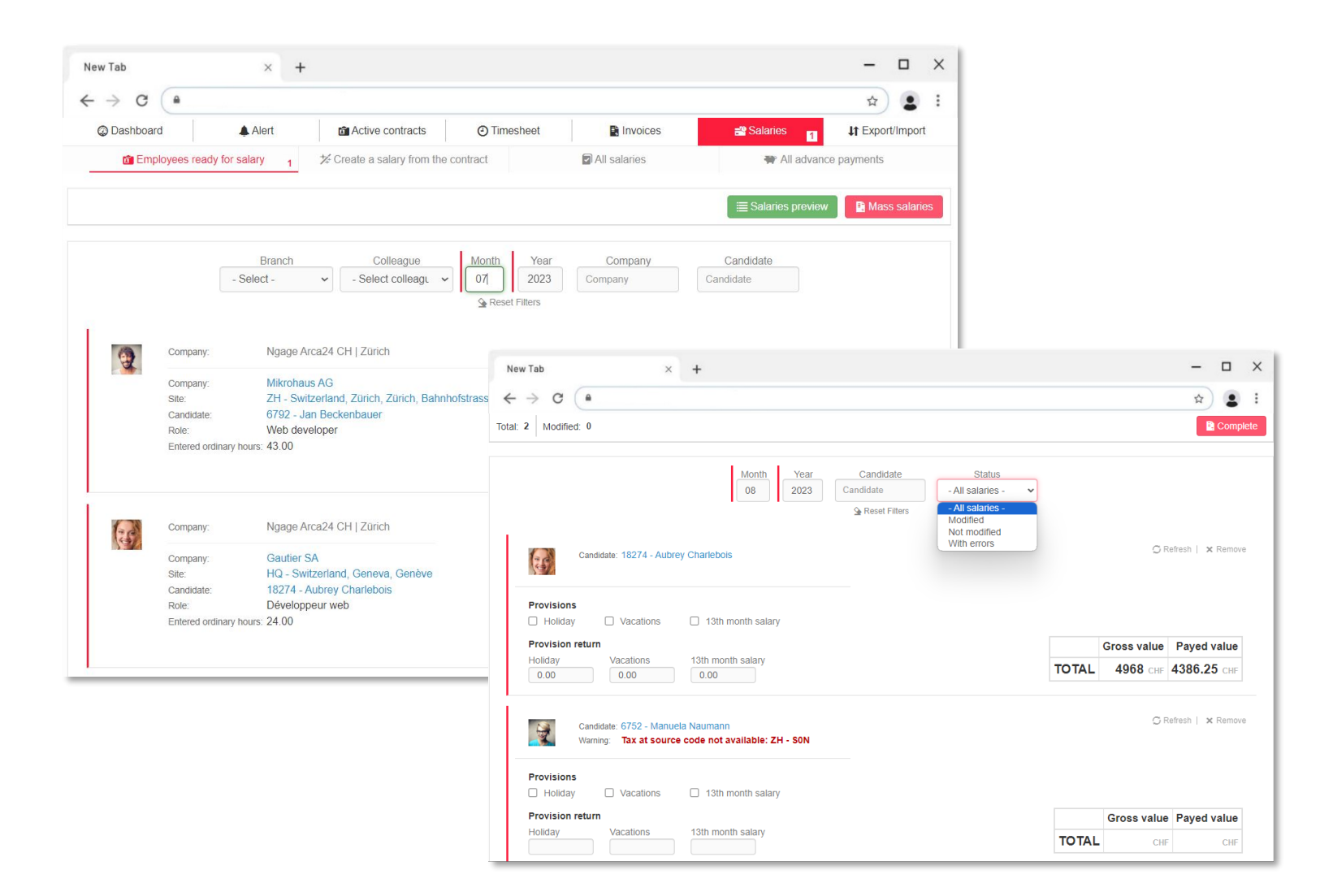

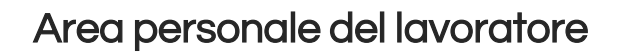

All'interno della propria area personale, il lavoratore può:

visualizzare e scaricare contratti e salari

Factory

CA

compilare le proprie ore tramite l'App 2Time (modulo opzionale)

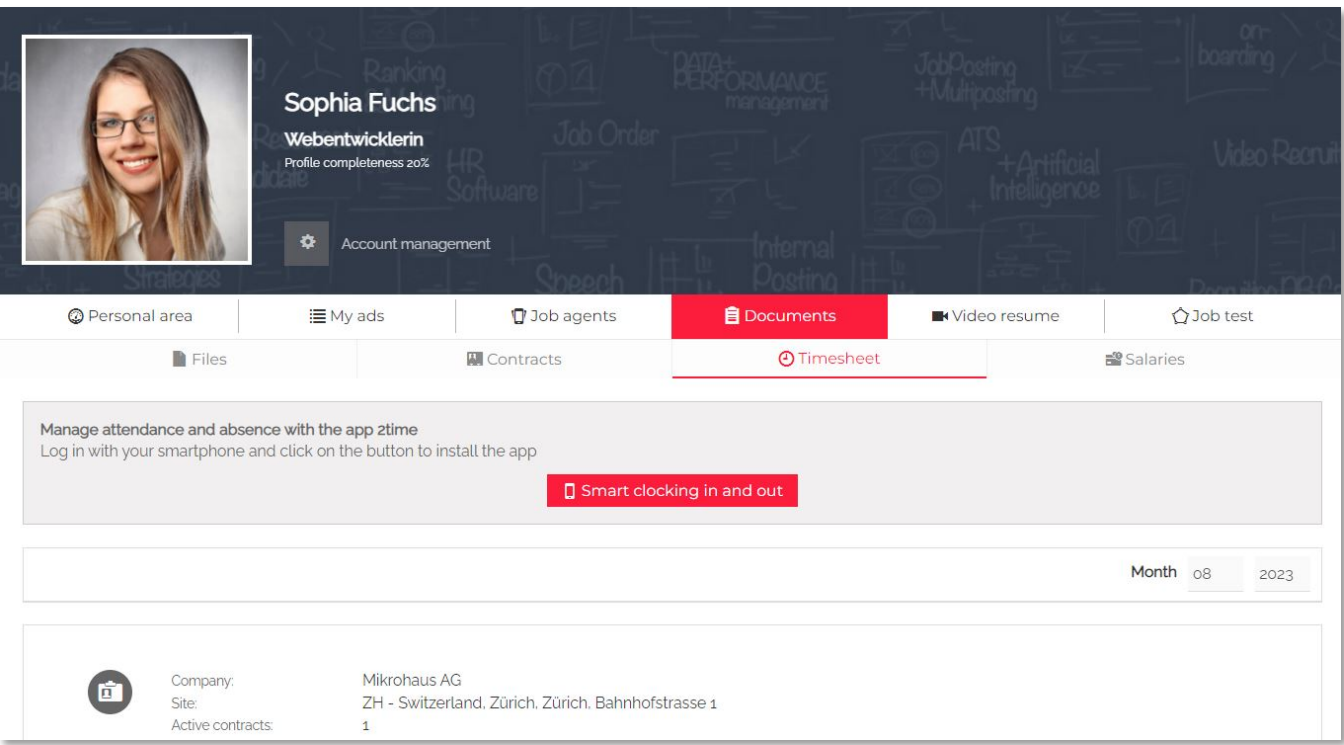

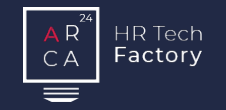

Crea sia il contratto lavoratore che il contratto cliente con pochi click.

Inserisci le ore dei lavoratori manualmente, tramite app o import automatico.

# Preventivi Contratti Gestione ore Fatturazione Payroll Reporting

Crea, stampa ed invia le

fatture ai clienti.

Elabora i salari dei lavoratori e velocizza il lavoro con i salari massivi.

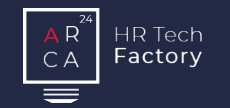

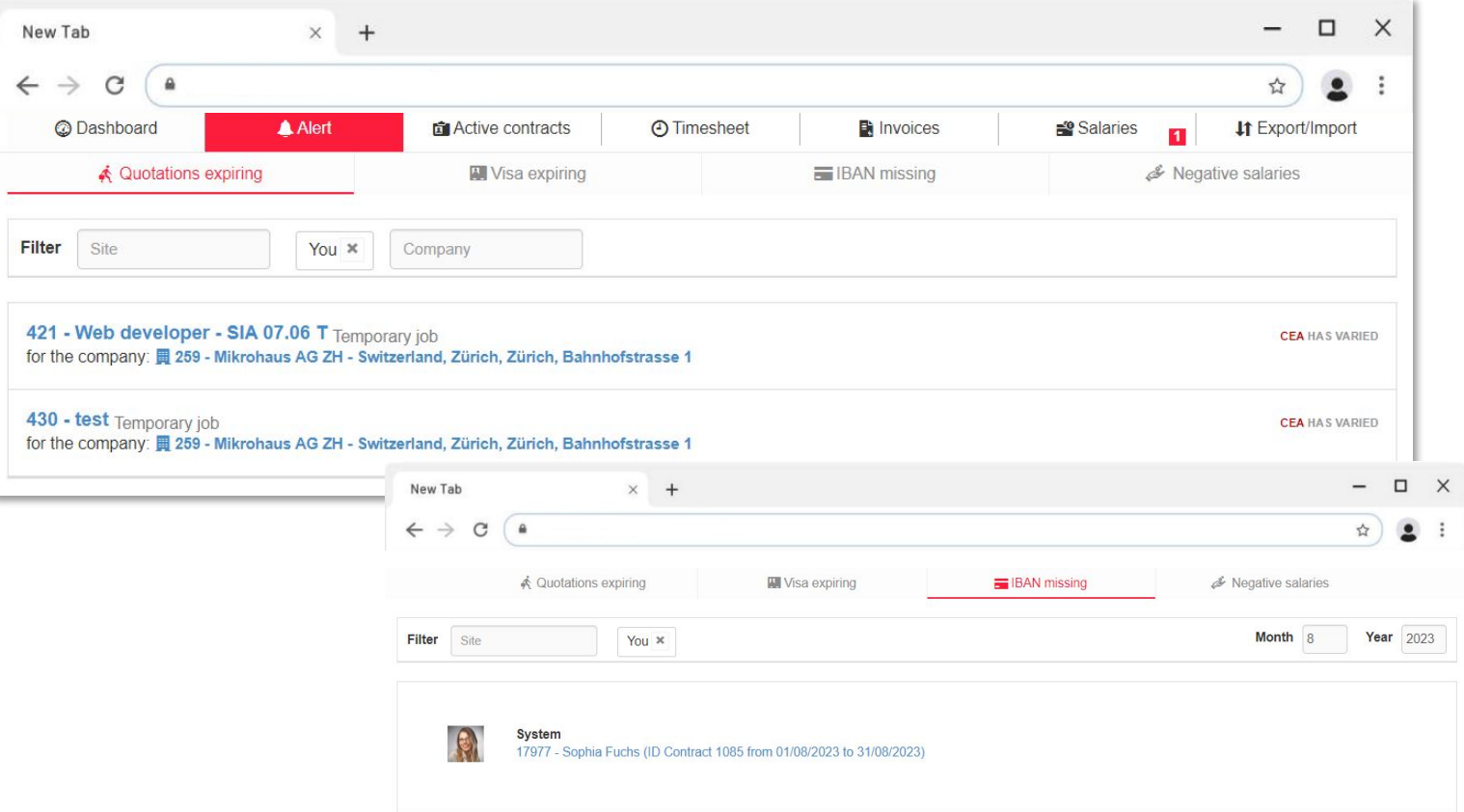

## Sistema di notifiche

La sezione degli alert segnala i dati mancanti e le scadenze amministrative più rilevanti:

- Preventivi in scadenza: i preventivi che devono essere aggiornati rispetto agli aggiornamenti dei CCL e/o dei nuovi oneri sociali
- Scadenza permesso: mancanza di dati all'interno di un permesso di un lavoratore o informazioni sulla scadenza.
- IBAN mancante: mostra tutti quei lavoratori, attivi del mese di riferimento, per i quali mancano le coordinate bancarie per il pagamento dei salari
- Salari negativi: avvisa se vi sono dei dipendenti con salari negativi

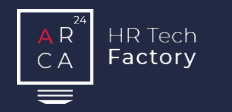

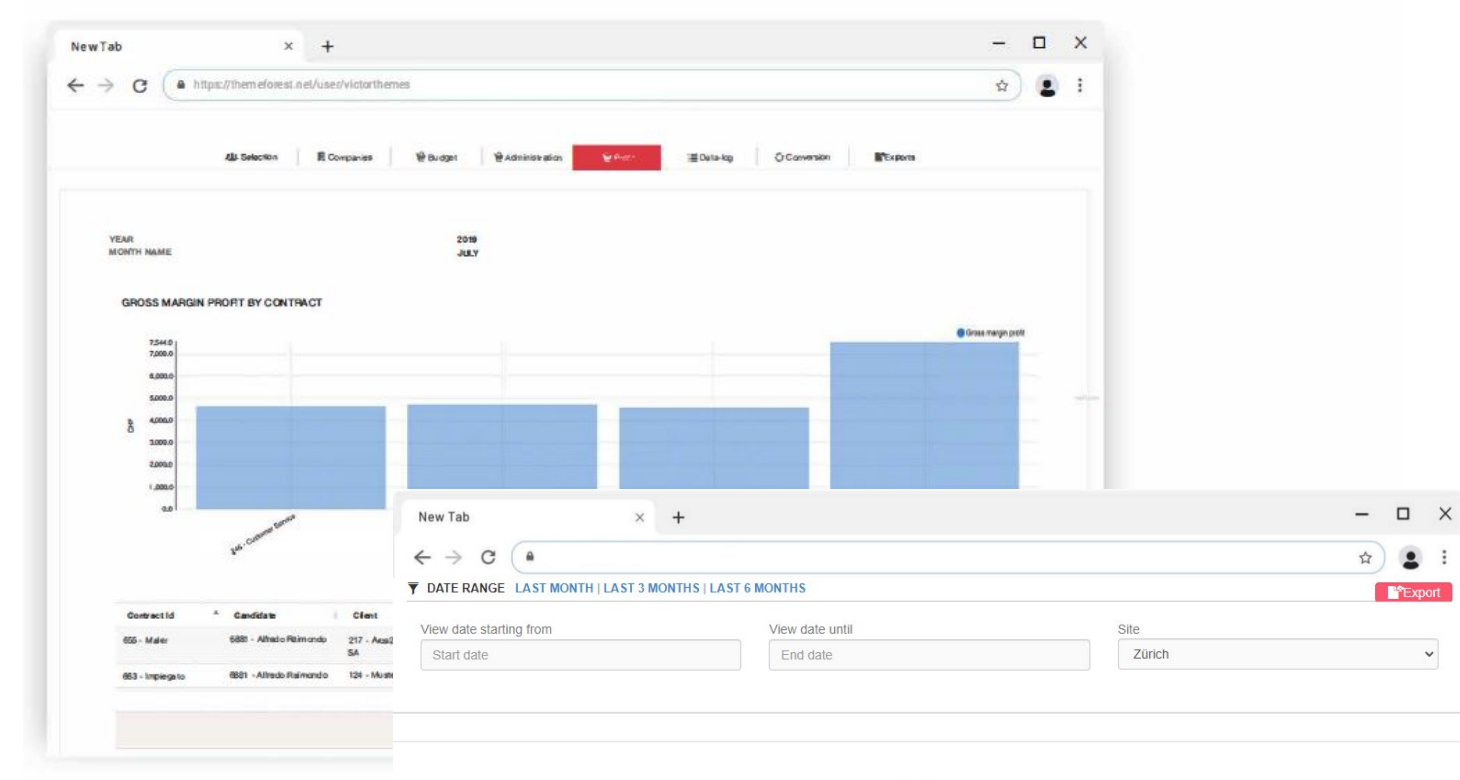

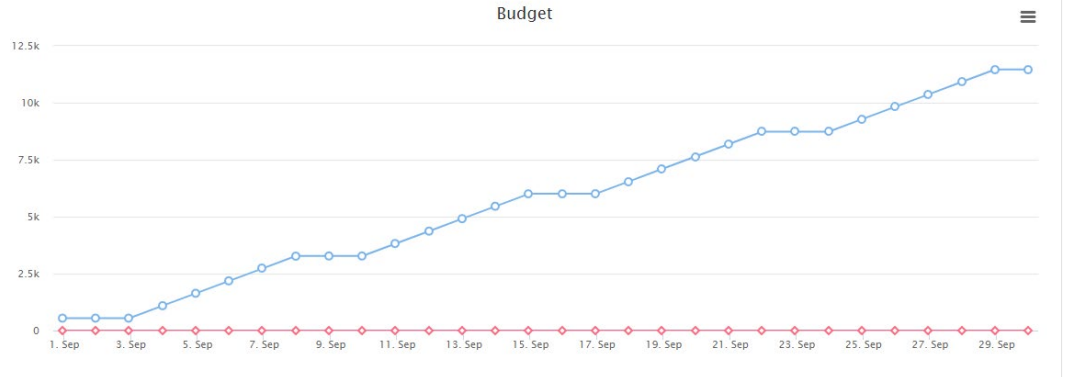

## Analisi dei margini

È possibile estrarre i dati di marginalità suddivisi per macro aree.

- **Margine per cliente**
- **Margine per contratto**
- **Margine per CCL**
- **Margine per employer**
- **Margine per contract split**

Il sistema permette di confrontare le analisi del margine teorico e quello reale per verificare l'andamento dell'agenzia.

# Budget

È possibile configurare l'andamento del budget giornaliero e tenerlo monitorato.

## Reporting | Statistiche generali

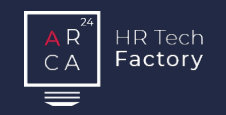

### $\Box$  $\times$  $\times$  +  $\qquad \qquad -$ New Tab  $\leftarrow$  $\rightarrow$ C  $\bullet$  $\vec{r}$  $\ddot{\cdot}$  $\mathbf{2}$ **JJ**, Candidates ■ Companies Administration **E** Data-log **F**<sup>\*</sup>Exports **Juli** Main Budget **4** 2Time **D** Profit **II MASS SALARY II HOLIDAY BALANCES II WORKED HOURS II MUTATION DETAIL SUMMARY II REAL MARGIN BY II CREDIT NOTES DETAIL II SALARY TYPES CLIENT**  $\Box$  $\times$ New Tab  $\times$  +  $\leftarrow$   $\rightarrow$  C  $\left($  a ☆)  $\bullet$ clock in detail  $\mathbf{B}$  csv Show filters V Show  $10 \times$  entries Search CLOCKIN DATE HOUR LITC. TYPE CONTRACT ID CANDIDATE ID COMPANY ID CANDIDATE NOTE 2021-09-27 12:44:36 336 17943 - federico rosa 270 - informatica spa 2021-09-27 12:52:55 336 17943 - federico rosa 270 - informatica spa 2021-09-27 13:51:38 336 17943 - federico rosa 270 - informatica spa 2021-09-28 12:02:47 336 17943 - federico rosa 270 - informatica spa out timbratura automatica 2022-01-19 16:43:22 339 17950 - mario rossi 269 - azienda spa 2022-01-19 16:45:34 7950 - mario ross 269 azienda spa

## Amministrazione

Sono disponibili diverse tipologie di report:

- Salari massivi: mostra in dettaglio l'elaborazione dei salari massivi
- Cumulo vacanze: riepilogo della quota vacanza accantonata dal lavoratore
- Mutazioni: riepilogo delle modifiche apportate ai dati amministrativi dei lavoratori
- Riepilogo ore lavorate: riepilogo ore per SECO
- **-** Dettaglio note di credito
- Riepilogo generi di salario: elenca i generi di salario utilizzati in un dato periodo. È possibile anche filtrare per un unico genere di salario.
- **2Time: report globale delle timbrature effettuate dai lavoratori** attivi in un determinato periodo (*Modulo opzionale*)

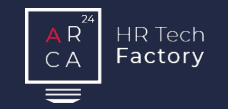

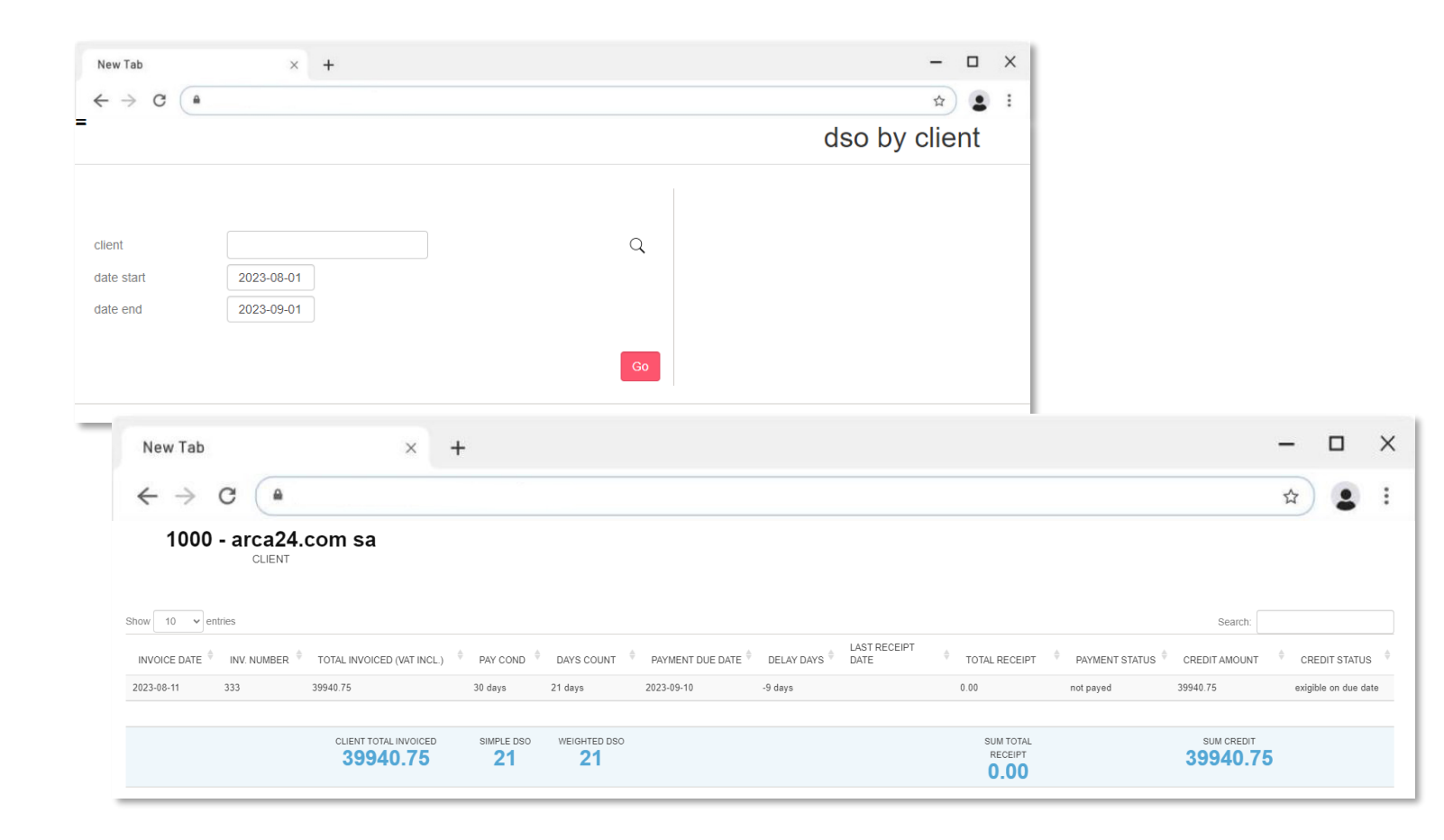

### **DSO**

*Modulo opzionale*

Tramite il sistema è possibile importare un file di pagamenti delle fatture che genera il DSO.

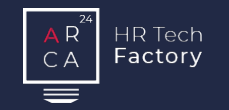

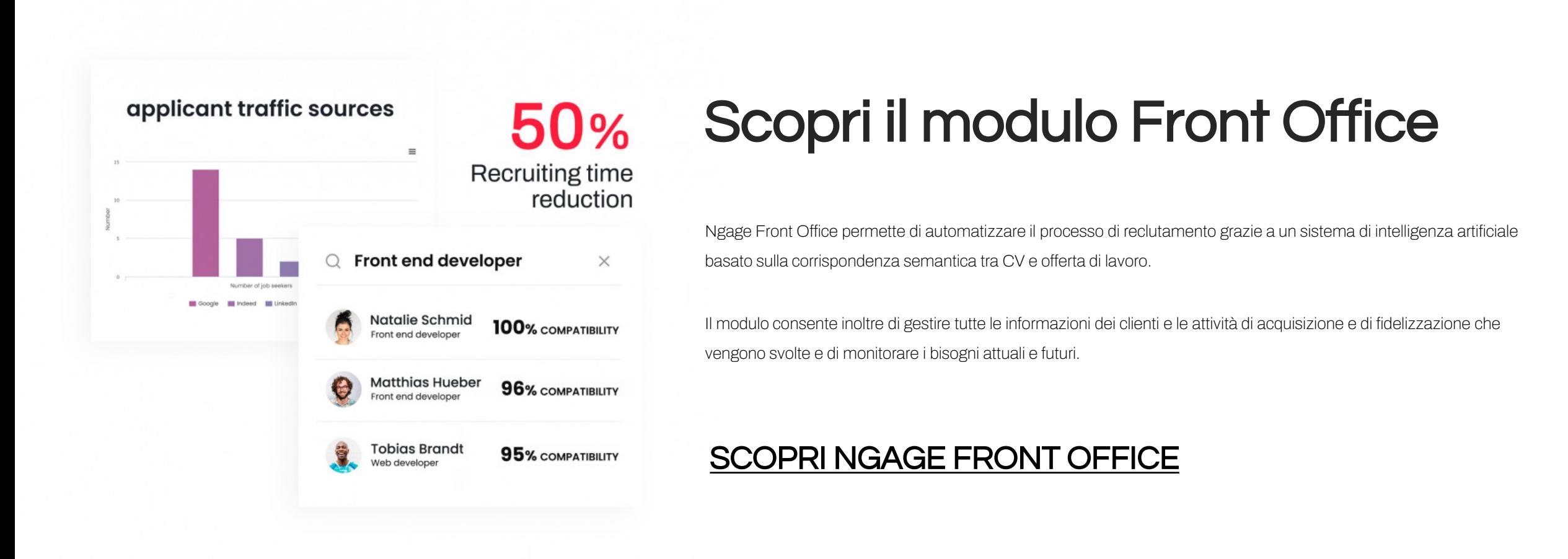

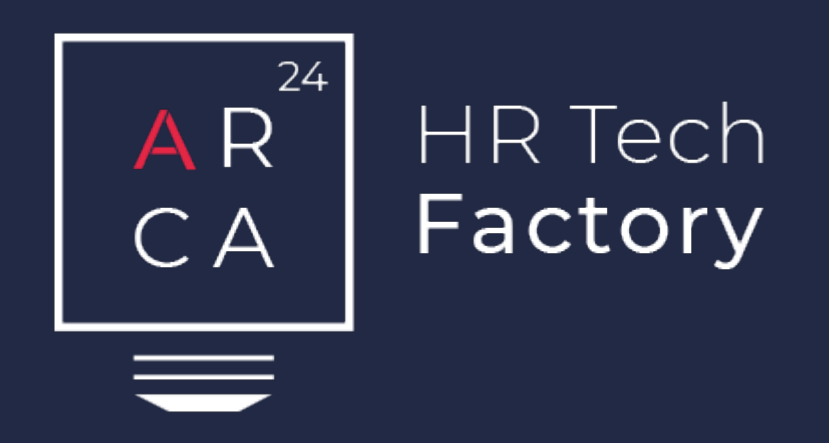

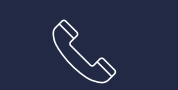

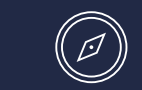

Arca24.comSA CH-6883Novazzano +41 91 210 89 31 www.arca24.com sales@arca24.com

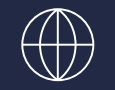

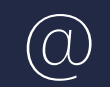